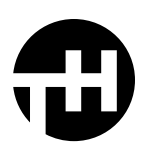

## QUICK INSTALL INSTRUCTIONS:

After launching Photoshop, locate the ABR brush file in the downloaded folder. It can be found in the *Brushes* folder.

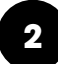

**1**

Double click the ABR file. Your new brushes are now installed.

**3** You can find your new brushes in the Brush Panel. To locate the Brush Panel, from the Photoshop menu go to *Window > Brushes*. You should now see a folder containing your new brushes within the panel.

## MANUAL INSTALLATION INSTRUCTIONS:

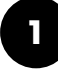

After launching Photoshop, open the Brush Panel by navigating to *Window> Brushes*.

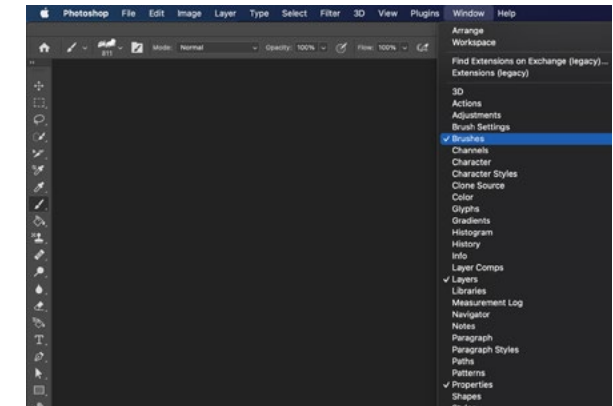

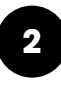

Click the menu icon at the top right corner of the Brush Panel and choose *Import Brushes*.

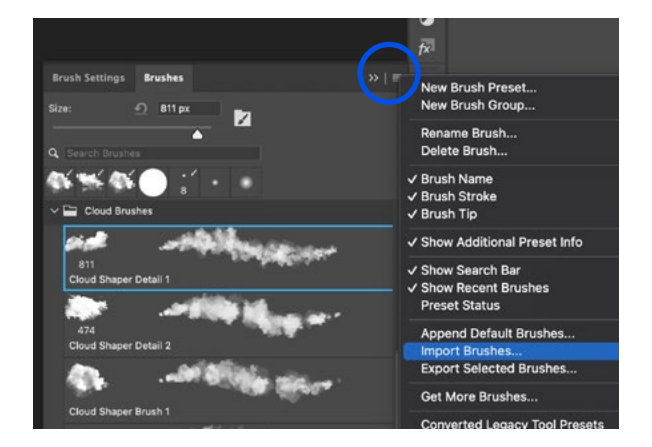

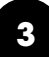

Locate the ABR brush file in the downloaded folder. It can be found in the *Brushes* folder. Click *Open*.

You can then find your new brushes in the Brush Panel and you should see a folder containing your new brushes.